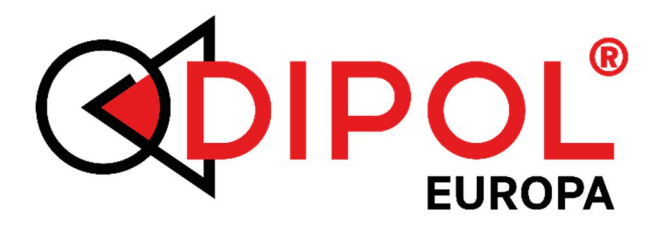

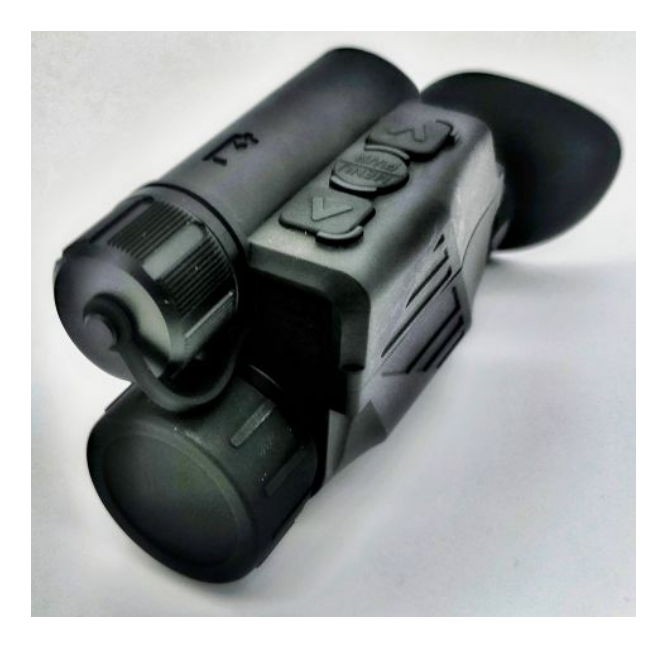

*Urbexer\_One*

von

# *Full Moon Optics*

(powered by DIPOL Europa) Wärmebildmonokular

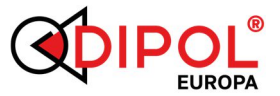

# **-----------------------------------------------------** Gebrauchsanleitung

#### *INHALT*

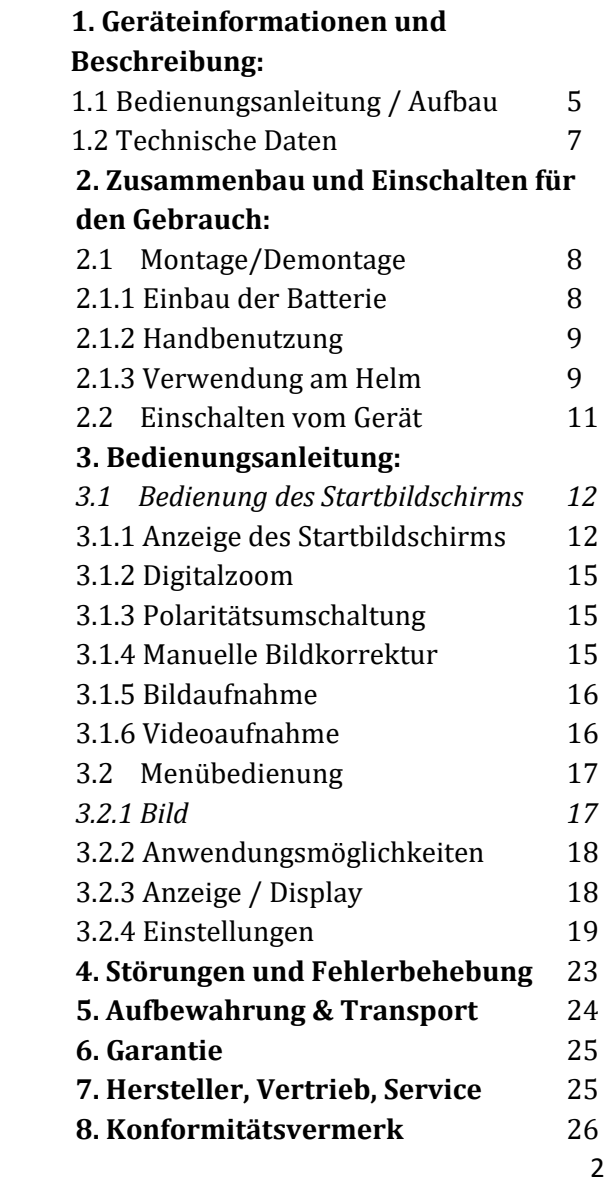

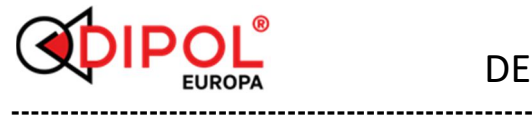

Besonderheit: Die Menüführung innerhalb des Gerätes ist nur auf Englisch.

Achtung! Vor der Inbetriebnahme lesen Sie aufmerksam die vorliegende Gebrauchsanleitung!

# *LIEFERUMFANG*

- Wärmebildmonokular
- Tragetasche (Wasserfest)
- Plastik Hart box
- Helm Montage Satz (Halterung & Adapterhalterung)
- Reinigungstuch
- Gebrauchsanleitung
- USB-Kabel Anschluss Typ-C & Jack2.1

# *WICHTIGE HINWEISE & WARNUNGEN*

# ACHTUNG!

Schauen Sie niemals mit dem Gerät in die Sonne oder auf andere intensive Wärmequellen, dies kann zur Beschädigung vom Sensor führen!

 Schützen Sie das Gerät vor starken seitlichen Stößen.

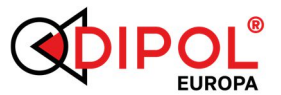

- **-----------------------------------------------------** Nutzen Sie für das Putzen von Glasoberflächen nur Optik-Reinigungstücher.
- Zum Lagern entfernen Sie die Akkus aus dem Akku Fach.
- Verwenden Sie Akkus und Netzteile namhafter Hersteller.
- Warten Sie 10-15 Sekunden bevor Sie das Gerät erneut einschalten.

## *1.Geräteinformationen und Beschreibung*

Das Monokular "Urbexer One" von "Full Moon Optics" (powered by DIPOL Europa) ist zur Detektion und Beobachtung beweglicher und unbeweglicher Objekte bei verschiedenen Lichtverhältnissen sowie eingeschränkter Sicht bestimmt. Es kann z.B. von Wanderern, Wächtern, Rettungskräften Förstern oder Jägern zur Detektion, Orientierung im Gelände, suche von Personen oder Wildsuche genutzt werden.

Bitte beachten Sie, dass die Verwendung des Gerätes in manchen europäischen Staaten ohne Spezialgenehmigung verboten ist! Beachten Sie die Landesgesetze sowie aktuelle Gesetzgebungen!

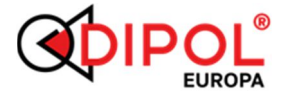

# *1.1 Bedienungsanleitung:*

**-----------------------------------------------------**

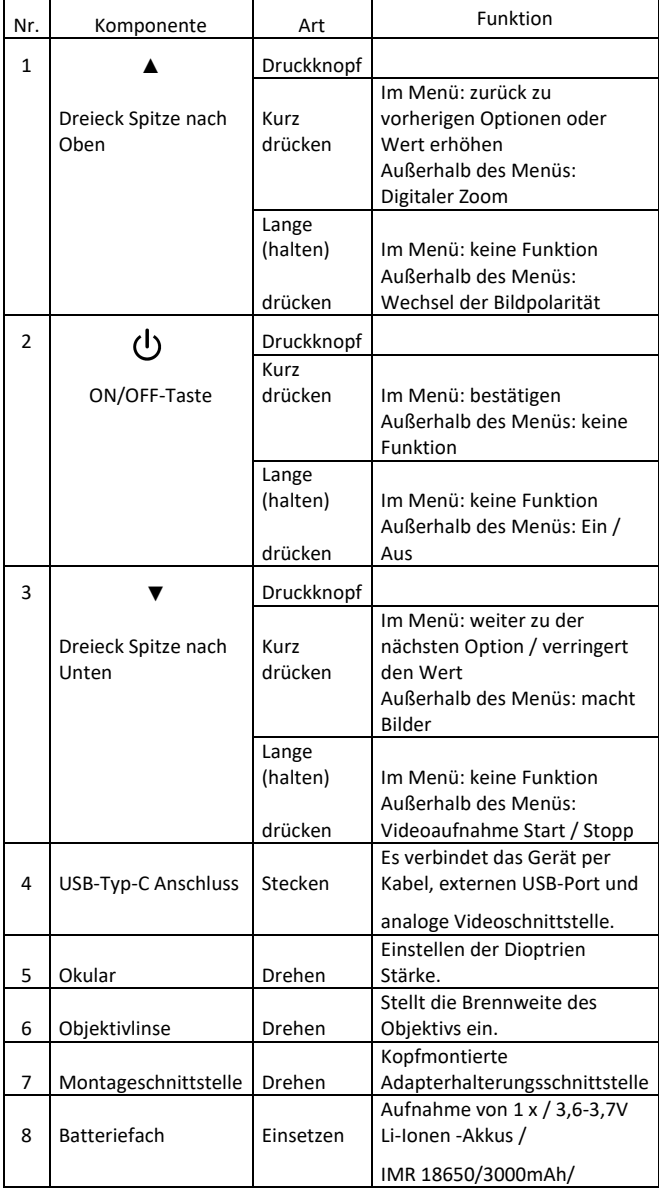

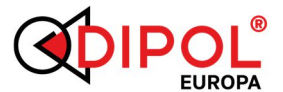

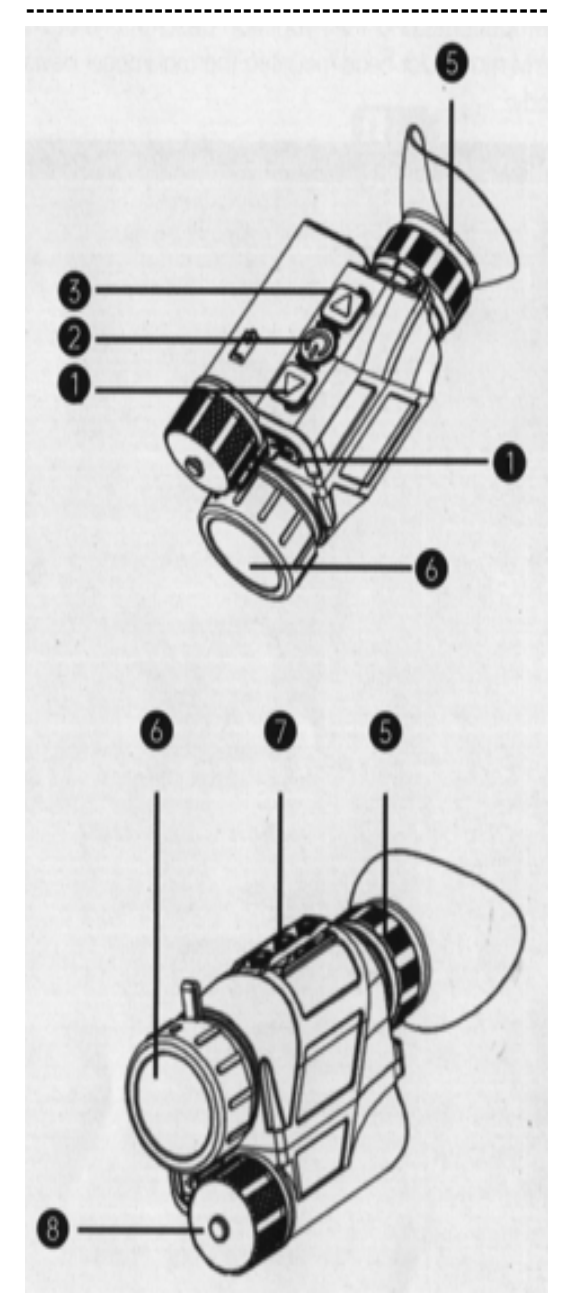

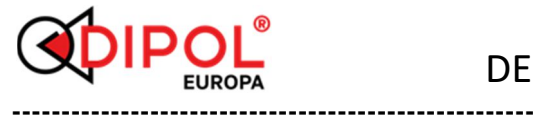

## *AUFBAU:*

- 1. Dreieck Spitze nach Oben
- 2. ON/OFF-Taste
- 3. Dreieck Spitze nach Unten
- 4. USB-Typ-C Anschluss
- 5. Okular
- 6. Objektivlinse
- 7. Montageschnittstelle
- 8. Batteriefach

#### *TECHNISCHE DATEN:*

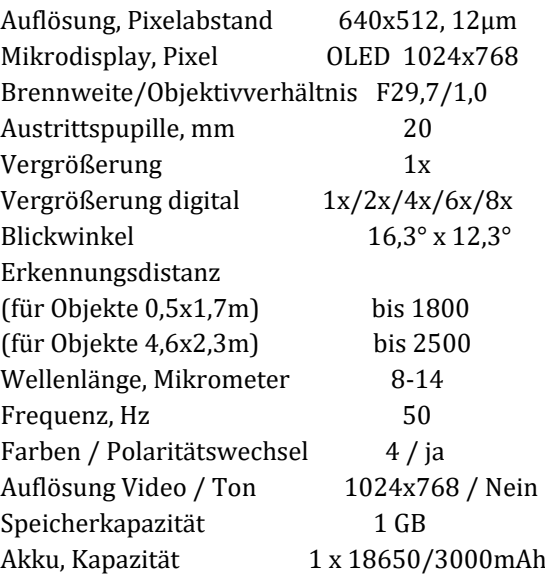

DE

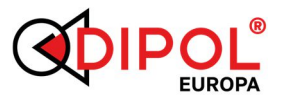

**-----------------------------------------------------** Strom via microUSB 5 V Akku laden im Gerät nein Betriebszeit bei +20° C 6 Stunden Betriebstemperaturbereich °C -10 ... +50 Videoaufnahme bei °C -10... +50 Schutzklasse gemäß IP67 Abmessungen, mm 113x70x48 Gewicht, kg 0,300

Zwecks Produktverbesserung behält der Hersteller das Recht die technischen Daten ohne Ankündigungen zu ändern. Um eine korrekte Standanzeige zu gewährleisten werden die Akkus mit Ausgangspannung von 3.7-4.2 V empfohlen.

# *2. Zusammenbau & Einschalten des Gerätes für den Gebrauch:*

2.1. Montage / Demontage: 2.1.1 Einbau der Batterie

Setzen Sie den Akku entsprechend der auf dem Akku Fach (8) abgebildeten Polarität ein.

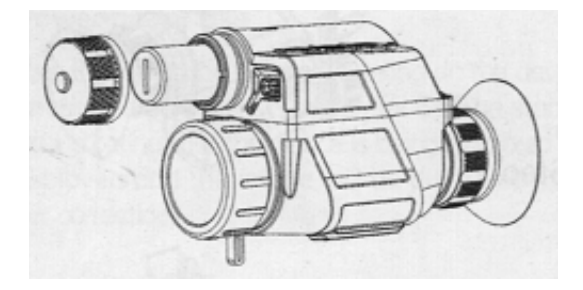

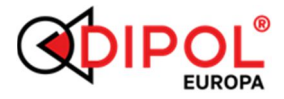

#### 2.1.2 Handbenutzung

Das Monokular "Urbexer\_One" von "Full Moon Optics"(powered by DIPOL Europa), ist standartmäßig für die Handbenutzung vorgesehen und es kann nach einsetzten der Batterie sofort in Betrieb genommen werden.

2.1.3 Verwendung am Helm

Für eine Verwendung des Wärmebildgerätes am Helm, müssen Sie die Helmadapterhalterung am Gerät befestigt haben. Beachteten Sie die einzelnen Schritte zur Befestigung:

Step 1:

Nehmen Sie Helmadapterhalterung heraus und befestigen Sie die Schraube im mittleren Schraubenloch der Montageschnittstelle des Wärmebildgerätes.

Step 2:

Verbinden Sie das Wärmebildgerät mit dem aufgesetzten Helmadapter (L4G24 Standard-Helmhalterung)

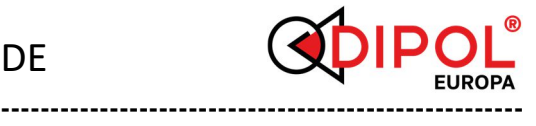

#### Step 3:

Stellen Sie sich die Halterung L4G24 und den Adapter so ein das Sie die Optimale Beobachtungsposition haben.

ACHTUNG: Bei der Benutzung der Helmhalterung müssen Sie im Gerät > Menü den Bildschirm umdrehen.

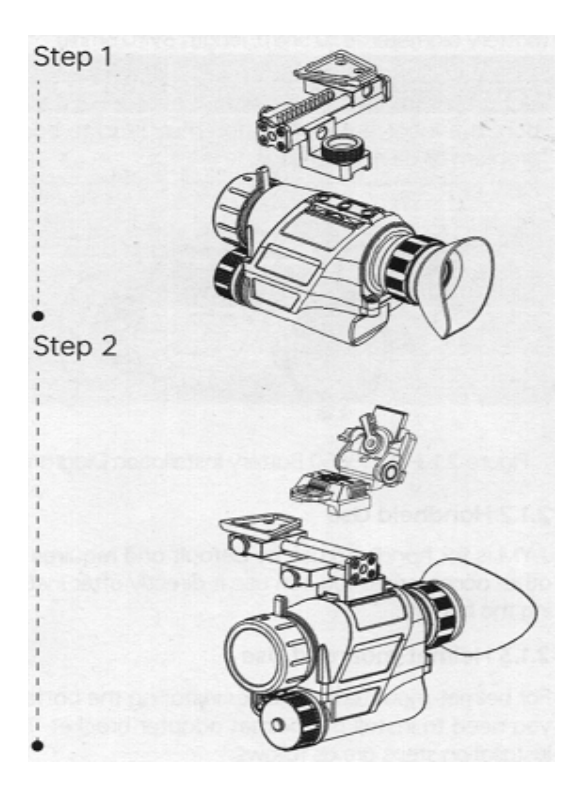

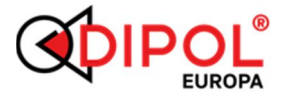

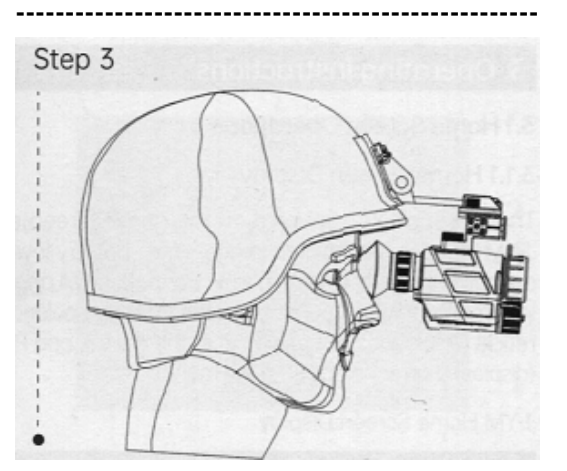

DE

#### 2.2 Einschalten vom Gerät

Nehmen Sie den Objektivschutzdeckel ab. Schalten Sie das Gerät durch das etwas längeres drücken (min. 7 Sek.) auf die ON/OFF-Taste (2) ein.

Das Wärmebildgerät fährt hoch und Sie sehen das Display aufleuchten – der Shutter kalibriert für unter 1 Sek. das Bild – jetzt ist das Wärmebildgerät für Sie einsatzbereit.

Nach Gebrauch verschließen Sie das Objektiv mit dem Objektivschutzdeckel (2) und Sie schalten das Gerät mit der EIN/AUS Taste durch längeres drücken aus und folgen der Anweisung im Display.

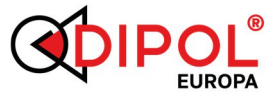

#### **3. Bedienungsanleitung:**

3.1 Bedienung des Startbildschirms

**-----------------------------------------------------**

Die auf dem Startbildschirm des Monokular "Urbexer\_One" von "Full Moon Optics" (powered by DIPOL Europa), angezeigte Informationen umfassen: Wärmebild; Uhrzeit; Kompass; Akkustand; Vertikaler Winkel; Horizontaler Winkel; digitaler Zoomverstärker; Bildpolarität; dieses kann alles im Menü zur Anzeige im Display eingestellt werden.

#### 3.1.1 Anzeige des Startbildschirms

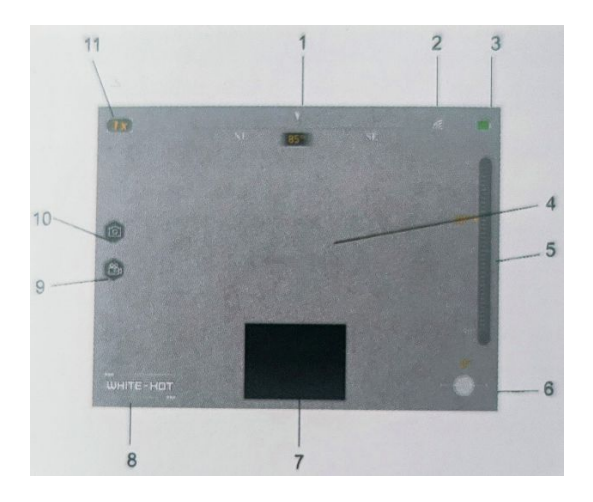

**DE** 

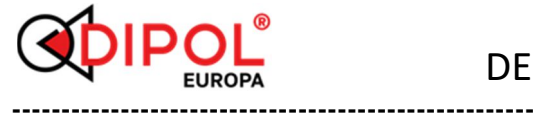

Punkt 1 > Symbol: Azimut-Kompass Beschreibung: Zeigt W-; NW-; N-; NE-; E-; SE-; S-; und SW-Azimut und -Winkel (Zahlen) an.

Punkt 2 > Symbol: Wi-Fi- Symbol Beschreibung: Wi-Fi-Ein/Aus Status anzeigen.

Punkt 3 > Symbol: Batterie Beschreibung: Zeigt 4 volle Balken an, wenn Akku vollständig geladen ist, wird bei Entladung immer weniger anzeigen, wenn der Balken klein und Rot ist, bedeutet das der Akkustand unter 10% ist.

Punkt 4 > Symbol: leer Beschreibung: das Display

Punkt 5 > Symbol: Langer Balken mit kleinem Punkt Beschreibung: Vertikaler Winkel Anzeiger mit Ball im Balken und Zahlen.

Punkt 6 > Symbol: Kreis mit Strich Beschreibung: Horizontaler Winkel Anzeiger mit Strich im Kreis und Zahlen.

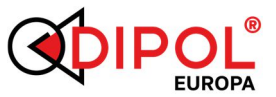

**DF** 

**-----------------------------------------------------** Punkt 7 > Symbol: Vergrößertes Feld auf 6 Uhr Beschreibung: PIP Digital Zoom. Kann nach Einstellung im Menü unten auf 6 Uhr im Display dauerhaft angezeigt werden, es ist eine digitale Vergrößerung.

Punkt 8 > Symbol: Schrift Beschreibung: Black-Hot, White-Hot, Color, Iron.

Punkt 9 > Symbol: Kleine Kamera Beschreibung: Symbol erscheint beim Drücken der Videoaufnahme- Taste und bleibt bei der Benutzung sichtbar.

Punkt 10 > Symbol: Kleiner Fotoapparat Beschreibung: Symbol erscheint beim Drücken der Foto Taste und bleibt bei der Benutzung sichtbar.

Punkt 11 > Symbol:  $z.B. . . 2x''$ Beschreibung: Es zeigt die digitale Zoomvergrößerung an.

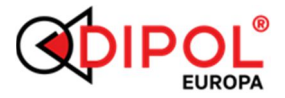

#### 3.1.2 Digitalzoom

Drücken Sie außerhalb des Menüs kurz die Taste ▲ um das digitale Zoom Bild anzuzeigen. Das Gerät verwendet immer den digitalen Vollbildzoom.

Das Monokular "Urbexer One" von "Full Moon Optics" (powered by DIPOL Europa), unterstützt 1,0 – 8,0-fachen digitalen Zoom. (1x/2x/4x/6x/8x Vergrößerung)

3.1.3 Polaritätsumschaltung

Drücken Sie außerhalb des Menüs die Taste ▲ länger, um die Bildpolaritäten, im Kreis, zwischen White-Hot, Black-Hot, Color, Iron umzuschalten.

3.1.4 Manuelle Bildkorrektur

Wen das Wärmebild auf dem Display unscharf bzw. verschwommen, verpixelt Erscheint, ist eine manuelle Verschluss-Korrektur (Betätigung des Shutter erforderlich) um das Bild im Display zu erneuern. Dazu drücken Sie gleichzeitig mind. 1. Sek lang beide Dreiecke (▲+▼). Die Manuelle Korrektur ist abgeschlossen, wenn Sie das Klicken des Auslösers hören. Die Korrekturzeit beträgt unter 1. Sek.

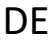

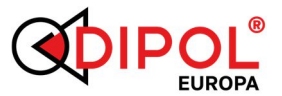

#### **-----------------------------------------------------** 3.1.5 Bildaufnahme

Drücken Sie außerhalb des Menüs kurz die Taste ▼ um ein Bild aufzunehmen. Das Bildaufnahmesymbol wird während der Bildaufnahme auf der linken Seite des Displays angezeigt. Das Aufgenommen Bild wird nach der Aktuellen Uhrzeit benannt und automatisch gespeichert.

# 3.1.6 Videoaufnahme

Drücken Sie außerhalb des Menüs lange die Taste ▼ um ein Video aufzunehmen. Das Videoaufnahmesymbol wird während der Videoaufnahme auf der linken Seite des Displays angezeigt. Das Aufgenommen Video wird nach der Aktuellen Uhrzeit benannt und automatisch gespeichert. Die maximale Aufnahme Dauer beträgt 30 Minuten.

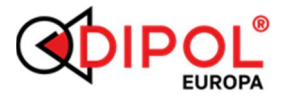

## 3.2 Menübedienung

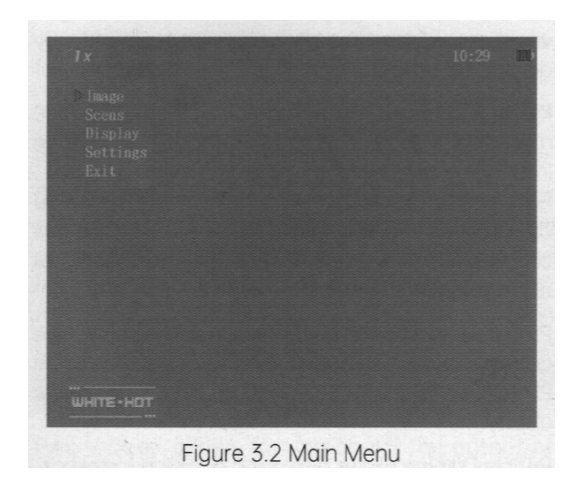

**-----------------------------------------------------**

Drücken Sie außerhalb des Menüs kurz die Taste "ON/OFF-Taste", um in den Menümodus zu gelangen. Hier können Sie Bild, Display, Geräteeinstellungen und Anwendungsmöglichkeiten auswählen.

3.2.1 Bild

Helligkeit: Verstellmöglichkeiten von 1–10 die Werkseinstellung ist bei 5.

Kontrast: Verstellmöglichkeiten von 1–10 die Werkseinstellung ist bei 5.

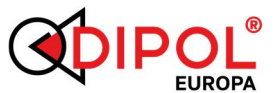

#### **-----------------------------------------------------** 3.2.2 Anwendungsmöglichkeiten

Die Anwendungsmöglichkeiten kann **Standard**, **Outdoor**, **Arktis** oder **Regenwald** sein. **Standard** ist der Anfangsmodus.

**Outdoor** eignet sich hauptsächlich für Umgebungen mit weniger thermischen Außenzielen, um thermische Ziele hervorzuheben.

**Arktis** eignet sich für Umgebungen mit niedriger Umgebungstemperatur, wie im Winter.

**Regenwald** eignet sich für Umgebungen mit hoher Umgebungstemperatur und hoher Luftfeuchtigkeit.

# 3.2.3 Anzeige / Display

**Anzeige / Display:** Ermöglicht Einstellungsoptionen in den Bereichen unter DMC, Menü Flip, und PIP.

**DMC:** Ermöglicht die Einstellungen der Kompassinformationen und ob Vertikaler Winkel Anzeiger & Horizontaler Winkel Anzeiger angezeigt werden sollen.

**Menü Flip:** Ermöglicht die Einstellungen des Anzeigestatus des Menüs, Handbenutzung ist der Standard, d. h., wenn die Drucktasten noch Oben

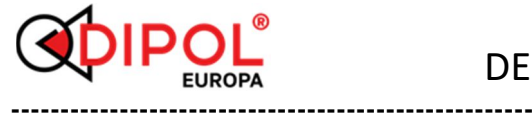

(Himmel) zeigen und das Display zu lesen geht (nicht auf dem Kopf steht). Für die Nutzung am Helm ist hier die Option das Display passend zu drehen.

**PIP:** Ermöglicht eine Auswahl von dauerhafter Einstellung im Display von einem kleinen Fenster, ein digitaler Zoom auf 6 Uhr.

3.2.4 Einstellungen

Kalibrieren des Gerätes Wiederherstellung der Werkseinstellung Wi-Fi Datum und Uhrzeit Kalibrieren des DMC Analoges Video Typ-C Modus Kumulierte Servicezeit Produkt Seriennummer

**Wi-Fi:** Aktivieren oder deaktivieren, Standard ist das Wi-Fi deaktiviert. Das Wi-Fi Symbol wird auf dem Display angezeigt wen es aktiv ist. Der Namen des Gerätes was Angezeigt wird beginnt mit "XWIF-IXXXXX wird über das Mobiltelefon oder andere mobile Geräte mit WLAN-Funktion nach ca. 10. Sek. angezeigt (wenn Wi-Fi aktiviert ist). Das Passwort ist 12345678. Sie können wen die Geräte per Wi-Fi

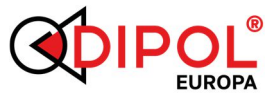

**----------------------------------------------------** verbunden sind Ihre Bilder/Videos per App betrachten, aufnehmen oder kopieren/ausschneiden.

Hinweis: Bitte wenden Sie sich für die App an Ihren Anbieter. Sollte es keine App geben – ist es möglich per Kabel-USB die Übertragungen durchzuführen.

**DMC**-Kalibrierung: Kalibriert die Genauigkeit der Kompassanzeige. Es wird empfohlen, eine Azimut Kalibrierung durchzuführen, wenn Sie das Gerät zum ersten Mal oder an einem anderen Ort verwenden. Nach dem Sie die Azimut Kalibrierung aufgerufen haben, können Sie die Kalibrierungsanweisung durchführen. Drücken Sie auf "Start" und drehen Sie das Gerät horizontal um 360° um sich selbst. Wenn Sie dieses durchgeführt haben, dann drücken Sie auf "OK".

**PAL**-Video: Ermöglicht das Ein/Aus Schalten der Ausgabe von analogem Video, Standardmäßig ist dieses deaktiviert. Sie können das Bild auf dem Monitor beobachten, in dem Sie den TYP-C Schnittstelle des Gerätes mit dem mitgelieferten Kabel und mit dem BNC-Anschluss des Monitors verbinden.

Hinweis: Der Stromverbrauch erhöht sich, nachdem die PAL-Videoausgabe aktiv ist.

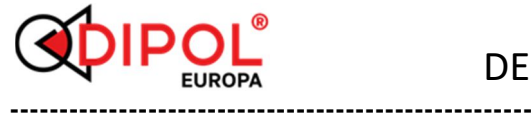

**Serial Port Mode:** Umschalten zwischen serieller Schnittstelle und OTG-Modus, realisieren das Debugging (Fehlerbehebung), in dem Sie den Typ-c Anschluss mit der seriellen Schnittstelle und dem OTG-Video- und Bildlesen verbinden, OTG-Modus ist der Standard. Im OTG-Modus wird das Kamerasymbol auf dem PC angezeigt, nachdem die Verbindung mit dem PC über die USB-Schnittstelle am Kabel hergestellt wurde. Dann können das Bild und das Video im Gerät gelesen, kopiert, gelöscht werden.

Hinweis: Das WLAN des Gerätes muss aktiviert sein, wenn Bilder und Videos über Kabel exportiert werden.

**Debugging-Modus:** Für serielle Ports wird, nachdem das Gerät über USB-Anschluss am Kabel mit dem PC verbunden wurde, ein serieller Port auf dem PC anzeigt, dann kann der Benutzer über Client-Software aktualisieren und debuggen.

Hinweis: Um Geräteschäden zu vermeiden muss das Gerät zum Händler oder Verkäufer gesendet werden, dass die jeweiligen Techniker vor Ort die Fehler Behebung oder Aktualisierung von Software am Gerät durchführen und überprüften.

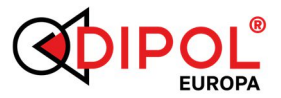

**----------------------------------------------------- Korrektureinstellung (shutter):** Ermöglicht die Einstellung des Zeitintervalls für die Shutter-Korretur. Auto zeigt an, dass das Gerät je nach Umgebungssituation eine automatische Verschlusskorrektur durchführt. Manuell (0) zeigt an das der Benutzer die Shutter-Korrektur manuell durchführen muss. 1- 10 zeigt an das die Shutter-Korrektur gemäß einem festen Zeitintervall durchgeführt wird. Die Einheit ist hier: Minuten.

**Factory Reset:** (Werkseinstellungen zurückgesetzt) ermöglicht die Wiederherstellung der Werkseinstellungen. Bei Bedarf können, Sie diese Option auswählen und auf OK klicken, um die Gerätedaten auf Werkseinstellungen zurückzusetzten und alle Menüs zu verlassen.

**Kumulierte Servicezeit:** Zeigt die Servicezeit (Betriebszeit) an.

Hinweis: Durch das Zurücksetzten auf Werkseinstellungen wird die Betriebszeit des Gerätes nicht gelöscht.

**SN:** Seriennummer des Produktes wird angezeigt

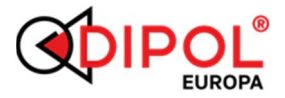

#### **4. Störungen und Fehlerbehebung**

**-----------------------------------------------------**

Allgemeine Fehler des Das Monokular "Urbexer\_One" von "Full Moon Optics" (powered by DIPOL Europa) während des Gebrauchs möglicherweise auftreten. Bitte überprüfen und beheben Sie die Fehler, wie sie unter aufgeführt sind. Sollten Sie einen Fehler finden der hier nicht aufgeführt ist, bitte wenden Sie sich an Ihren Händler oder an den Hersteller.

Ihr Monokular "Urbexer One" von "Full Moon Optics" (powered by DIPOL Europa) ist ein komplexes optomechanisches Gerät. Eine Reparatur oder Wartung darf nur vom Hersteller oder von ihm benannter Servicestelle durchgeführt werden.

Wenn nach dem Einschalten die Anzeige nicht erscheint oder blinkt und das Bild fehlt oder blinkt, sind möglicherweise der Akku leer oder die Kontakte im Akku Fach unterbrochen. Wechseln Sie den Akku aus und prüfen Sie die Kontakte zum Akkufachdeckel (8) sowie Kontakte im Akku Fach auf Korrosionsspuren und Verschmutzungen.

Wenn das Gerät nach dem Akkuwechsel weiterhin nicht wie gewünscht funktioniert und die Reinigung der Kontakte nichts bringt, versuchen Sie

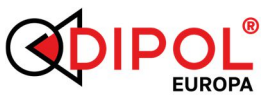

**----------------------------------------------------** nicht, das Gerät selbst zu zerlegen und es zu reparieren, auch wenn andere Defekte oder Fehler auftreten. Dies kann zu größeren Ausfällen und dem Garantieverlust führen. Wenden Sie sich an den Verkäufer oder an den Hersteller.

Beachten Sie, dass die maximale Betriebszeit des Gerätes durch Verwendung von Batterien bekannter Hersteller bei Temperaturen von ca. + 20°C erreicht wird. Bei Verwendung von Batterien unbekannter Hersteller sowie während der Winterzeit kann sich die Betriebszeit des Gerätes reduzieren, wobei es nicht auf einen technischen Defekt hindeutet.

## *AUFBEWAHRUNG UND TRANSPORT*

Das Gerät ist in einem trockenen, warmen und gelüfteten Raum mit einer relativen Feuchtigkeit von bis zu 80% bei einer Temperatur von 5 ° С - 30 ° С zu lagern. Im Raum sollten keine sauren Dämpfe, Alkali und andere aggressive Verschmutzungen in der Luft sein. Auch wenn das Gerät nur für relativ kurze Zeit gelagert werden soll, nehmen Sie die Batterien aus dem Batteriefach.

# **DF**

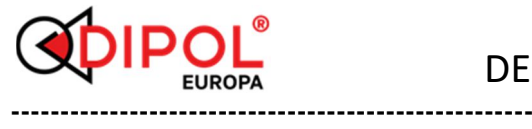

Die Transportbedingungen hängen von klimatischen Faktoren ab (Temperatur von -50 ° C bis + 50 ° C, relative Luftfeuchtigkeit nicht mehr als 98% bei  $25°C$ ).

# *GARANTIE*

- Der Hersteller garantiert, dass die Qualität des Wärmebild Monokular den technischen Anforderungen entspricht, wenn die Regeln und Bedingungen für die Lagerung, den Transport und den Betrieb eingehalten werden.

- Die Garantiezeit beträgt 24 Monate.

- Der Hersteller repariert das Gerät oder ändert es im Falle eines vom Hersteller verursachten Fehlers während der Garantiezeit.

*HERSTELLER, VERTRIEB & SERVICE Im Auftrag von Full Moon Optics (USA):*  Optinova Solutions UG Lahnblick 1, 35606 Solms Deutschland Tel.: +49 6441 8702312 www.dipol-europa.de E-Mail: info@dipol-europa.de

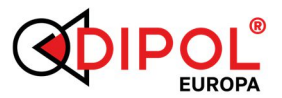

#### **-----------------------------------------------------** *KONFORMITÄTSVERMERK*

Dieses Gerät entspricht hinsichtlich Übereinstimmung mit den grundlegenden Anforderungen und den anderen Vorschriften der EMV-Richtlinie und der Elektro- und Elektronik-Altgeräte Richtlinie sowie anderen geltenden europäischen Richtlinien. Die jeweilige Konformitätserklärung ist auf Anfrage erhältlich.

#### **Wichtig:**

Der Inhalt der vorliegenden Gebrauchsanleitung kann sich abhängig von der Software-Version in einzelnen Menü- bzw. Untermenüpunkten leicht unterscheiden. Es ist jedoch davon auszugehen, dass Ihr Gerät mit der aktuellsten Software-Version versehen ist.

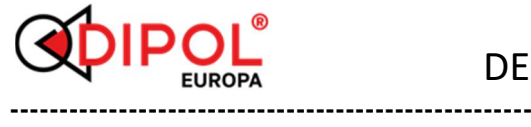

WÄRMEBILD MONOKULAR *Urbexer\_One* von "Full Moon Optics "(powered by DIPOL Europa)

### Seriennummer

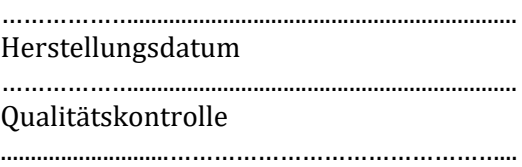

NOTIZEN:

DE